#### **Mist 設定マニュアル**

**- Settings -**

# **AP Config Persistenceの設定**

© 2022 Juniper Networks 1

**ジュニパーネットワークス株式会社** 2022年7月 Ver 1.0

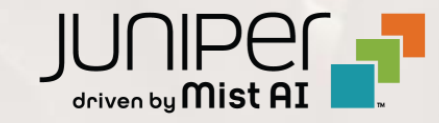

### **はじめに**

- ◆ 本マニュアルは、『 AP Config Persistenceの設定』 について説明します
- ❖ 手順内容は 2022年7月 時点の Mist Cloud にて確認を実施しております 実際の画面と表示が異なる場合は以下のアップデート情報をご確認下さい <https://www.mist.com/documentation/category/product-updates/>
- ❖ 設定内容やパラメータは導入する環境や構成によって異なります 各種設定内容の詳細は下記リンクよりご確認ください <https://www.mist.com/documentation/>
- ◆ 他にも多数の Mist 日本語マニュアルを 「ソリューション&テクニカル情報サイト」 に掲載しております <https://www.juniper.net/jp/ja/local/solution-technical-information/mist.html>

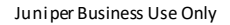

## **AP Config Persistenceの設定**

1. [Organization] から [Site Configuration] を 選択します

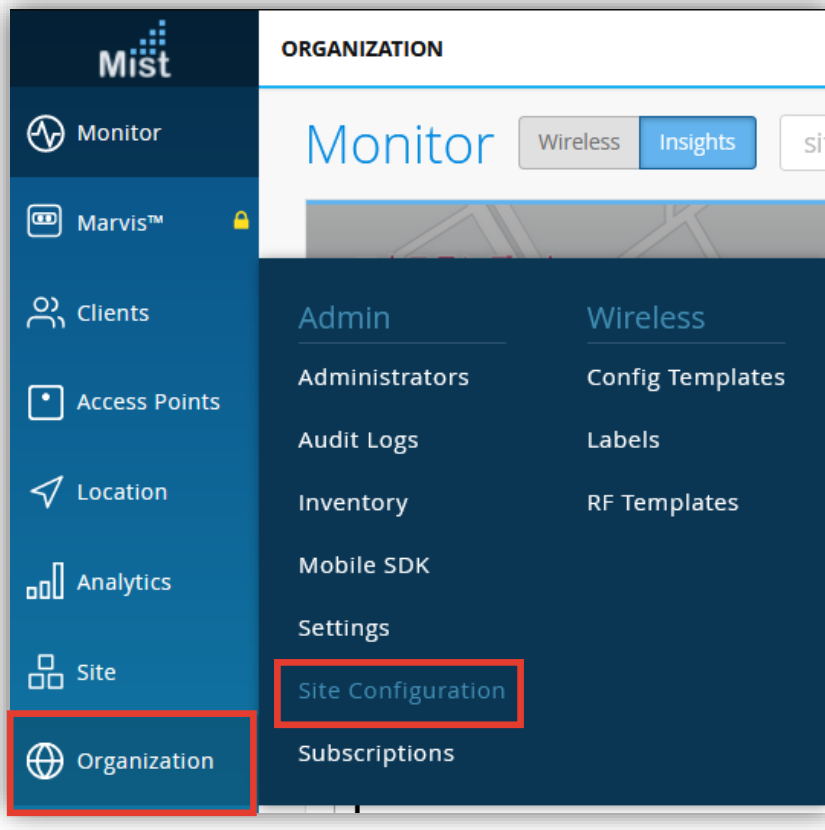

2. 「AP Config Persistence」 の [Enable] を クリックします

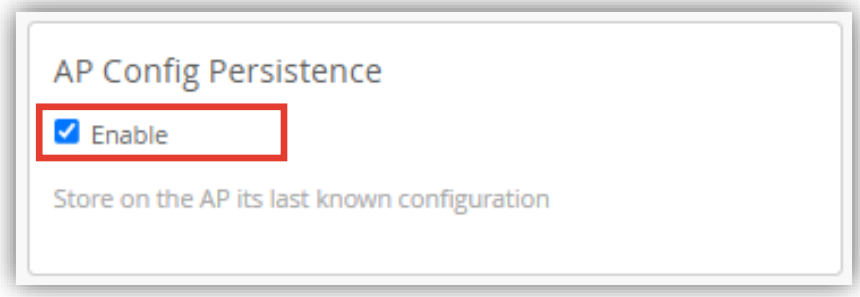

### **AP Config Persistenceの設定**

3. [Save] をクリックし変更内容を保存します

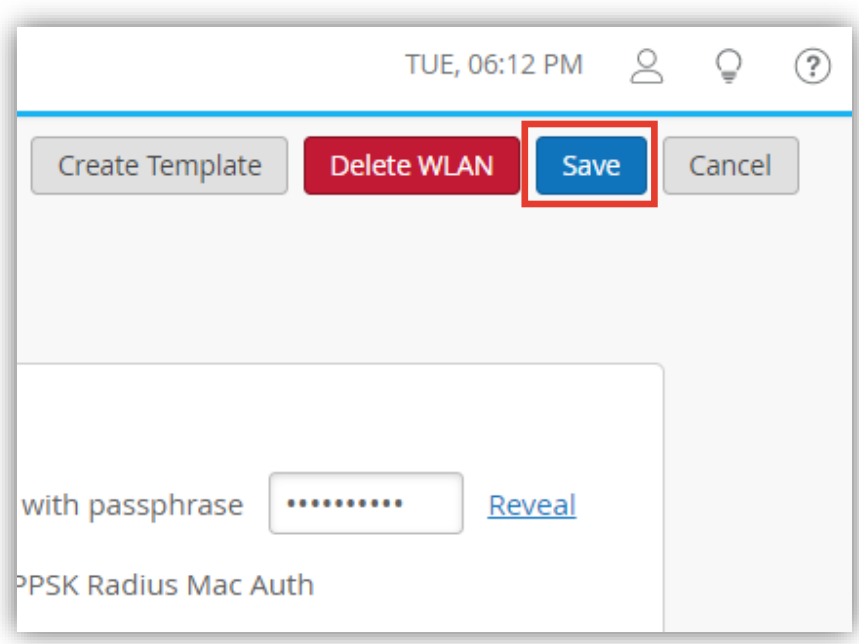

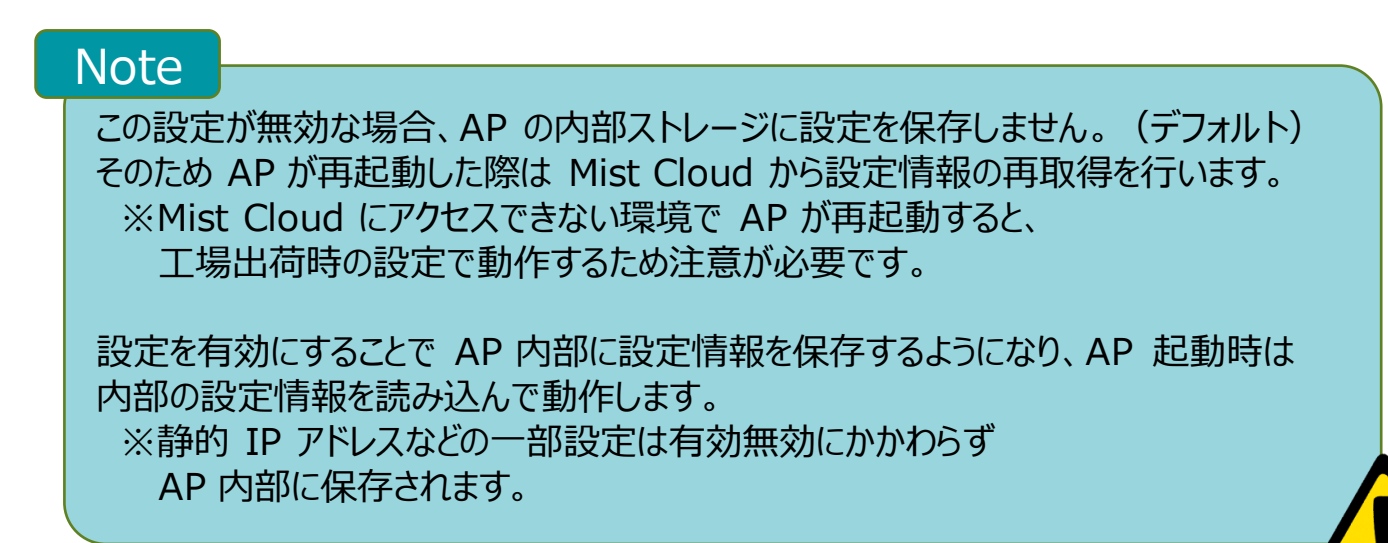

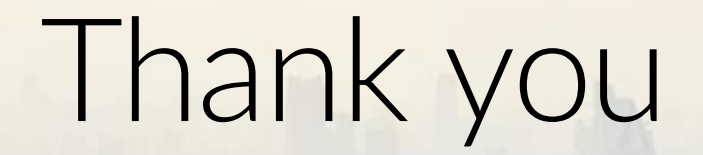

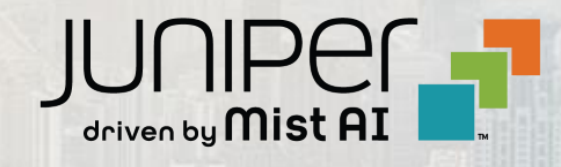

© 2022 Juniper Networks 5 Juniper Business Use Only